# **ENSEÑANZA DE COMPONENTES DIGITALES Y SIMULACIÓN VHDL USANDO IPSS\_EE (***INTERNET-BASED SYSTEM SUPPORT WITH EDUCATIONAL ELEMENTS***)**

*M. Castro<sup>1</sup> , C. Martínez2 y E. López1*

*1 Departamento de Ingeniería Eléctrica Electrónica y de Control Escuela Técnica Superior de Ingenieros Industriales Universidad Nacional de Educación a Distancia c/Juan del Rosal, 12. Ciudad Universitaria. 28040 – Madrid – España* 

*2 Departamento de Métodos de Investigación y Diagnóstico en Educación I Facultad de Educación Universidad Nacional de Educación a Distancia c/Senda del Rey. Ciudad Universitaria. 28040 – Madrid – España* 

#### **RESUMEN**

IPSS\_EE (*INTERNET-BASED SYSTEM SUPPORT WITH EDUCATIONAL ELEMENTS*, SISTEMA DE APOYO BASADO EN INTERNET CON ELEMENTOS EDUCATIVOS) es un sistema de apoyo a la enseñanza basada en tareas aplicando las nuevas tecnologías. Se presenta la enseñanza de componentes digitales y la simulación de circuitos a través del desarrollo de un curso de Simulación con VHDL dentro del sistema IPSS\_EE así como el desarrollo de la propia aplicación y resultados estadísticos concretos obtenidos en el experimento para la valoración del mismo. El curso "SIMULACIÓN VHDL" se desarrolla para los alumnos de la asignatura de Electrónica II en 5º de Ingeniería Industrial de la UNED. La validación del curso y de la herramienta se ha elaborado conjuntamente por los miembros del proyecto, destacándose la labor del grupo de la Facultad de Educación de la UNED.

## **1. INTRODUCCIÓN**

La llegada de Internet y las nuevas tecnologías están dando como resultado un gran avance en los sistemas de educación y desarrollo de nuevos métodos para la enseñanza de la electrónica. Para aprovechar los recursos que nos ofrecen estas tecnologías en la educación se ha creado un sistema de soporte a la educación utilizando como medio Internet. Esta aplicación utiliza la educación basada en tareas (*task*) como medio principal para el aprendizaje.

Dentro de la aplicación se han desarrollado varios cursos. SIMULACIÓN VHDL es el curso desarrollado para los alumnos de la UNED en la asignatura de Electrónica II. Consiste en la realización de tareas de ingeniería electrónica dentro de la parte digital, propuestas a los alumnos, con el fin de que usando un método inductivo y con los recursos ofrecidos en la aplicación IPSS\_EE, los alumnos puedan analizar, desarrollar y simular diferentes circuitos y comportamientos electrónicos usando el lenguaje estándar VHDL. La aplicación IPSS\_EE es el sistema de soporte y el recurso principal que los alumnos tienen para resolver las tareas. Se escoge VHDL por ser un lenguaje estándar de diseño y por estar difundido ampliamente. Cada vez se requieren más profesionales que trabajen con herramientas de simulación y diseño electrónico y, por tanto, las escuelas se ven en la obligación de introducir en sus programas tales conocimientos.

Finalmente se realizan unas pruebas objetivas finales con el fin de calificar la evolución de los alumnos y sus conocimientos y así comprobar si realmente los alumnos mejoran sus capacidades y su motivación frente al estudio clásico del libro con el cual se compara.

### **2. IPSS\_EE**

IPSS\_EE (*Internet-based System Support with Educational Elements*) [URL1] es una aplicación desarrollada dentro de un proyecto Europeo Minerva (incluido en el programa Sócrates) y desarrollada por varias Universidades Europeas (Bulgaria, Holanda, Francia y España). La figura 1 muestra la entrada al portal IPSS\_EE cuya URL es la recogida en [URL1].

La aplicación está dividida principalmente en tres áreas. El **área de edición** donde los profesores pueden crear, desarrollar y modificar sus cursos. El **área del estudiante** donde los alumnos acuden para realizar sus cursos y el **área de administración Web**.

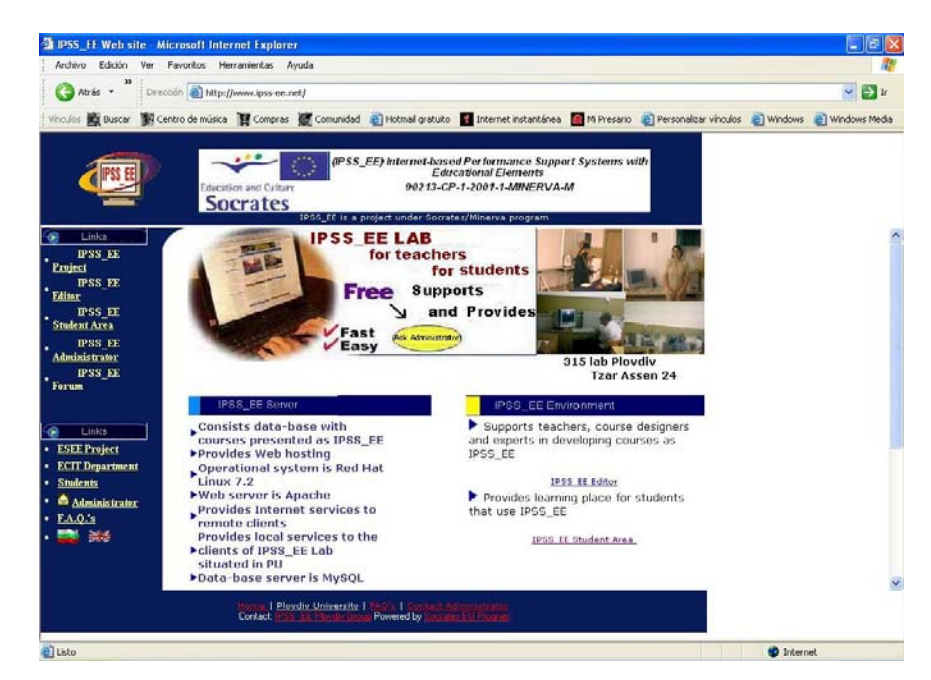

**Figura 1.** Entrada al portal IPSS\_EE.

El modelo educacional que usa el sistema para la enseñanza es el modelo basado en tareas. Las tareas pueden ser problemas o pequeños proyectos que se les propone a los estudiantes creándoles la necesidad de conocer antes que ofrecerles una exposición teórica del tema determinado. Para clarificar esto, podemos poner como ejemplo una persona que quiere aprender otro idioma. Si va al país origen, tendrá la necesidad de comunicarse con las demás personas y buscará los medios para aprender. Diferente es exponer el idioma secuencialmente y su gramática. Se considera que la necesidad crea una motivación que ayuda al aprendizaje.

Los principales objetivos del proyecto IPSS EE son:

1. Desarrollo de un sistema de apoyo a la realización de tareas basado en Internet, para las universidades y escuelas profesionales de ingeniería y electrónica implementado con enfoques pedagógicos innovadores para el aprendizaje orientado a la realización de tareas.

- 2. Desarrollo de criterios de calidad y métodos alternativos de evaluación de las realizaciones de los estudiantes.
- 3. Formación y preparación de profesores para enseñar con un enfoque centrado en la actividad del estudiante.
- 4. Formación y preparación de estudiantes para aprender con un enfoque independiente orientado a la actividad.
- 5. Realización de análisis comparativos para la mejora de la comprensión de los procesos y de las experiencias de aprendizaje utilizando formación Interactiva con ordenador (ICT) en orden a proporcionar una "base de conocimiento" o "base de datos" sobre los progresos y dificultades en este campo.

El contenido principal de la aplicación consiste en:

- Un área de información con los principales contenidos del curso presentados con hipervínculos y / o bases de datos, consistente en uno o varios módulos para diferentes cursos de especialidad de ingeniería, diseñados y desarrollados para el entorno del sistema IPSS\_EE.
- Apoyo tutorial on-line.
- Ejercicios, on-line.
- Pruebas de evaluación, on-line.
- Realización de proyectos, on-line.
- Un medio de apoyo con un sistema experto, on-line.

Toda la aplicación está desarrollada para que pueda ser ejecutada on-line, incluido el software adecuado para cada curso. Éstos se compondrán de varios módulos y cada módulo puede contener una o varias tareas según los objetivos. Se comenzará con la lectura del enunciado de la tarea y a partir de ahí comenzará el trabajo personal de búsqueda, comparación, análisis, etc., para conseguir llegar a la solución. Todos los trabajos realizados por los alumnos son corregidos para su posterior evaluación enviándose éstos a través del sistema. En resumen, toda la comunicación se puede establecer a través de la aplicación y ésta le ofrece al alumno documentación, bibliografías, enlaces relacionados, ayudas a las tareas, preguntas y respuestas frecuentes así como consejos del experto. El curso es dinámico y se va mejorando mientras es realizado por los alumnos. Se incluyen las dudas de los alumnos para que todos las puedan compartir, se aumentan enlaces y consejos del experto, incluso las posibles erratas se pueden modificar durante el curso por el profesor en tiempo real. A su vez éste curso mejorado puede ser el comienzo para otros nuevos estudiantes. La rápida evolución de la electrónica hace necesario adaptar los conocimientos día a día, por tanto un sistema de enseñanza de la electrónica que se adapte y que se auto-mejore en tiempo real es una solución para la educación.

El sistema permite a cualquier profesor darse de alta, crear un curso nuevo y editarlo, (Fig. 2). Ofrece también un asistente amigable y fácil de usar para su realización. La persona que esté creando un nuevo curso no tiene porqué conocer los lenguajes de programación de páginas Web, ni de aplicaciones. Existe una gran comunicación entre el profesor, el alumno y el administrador.

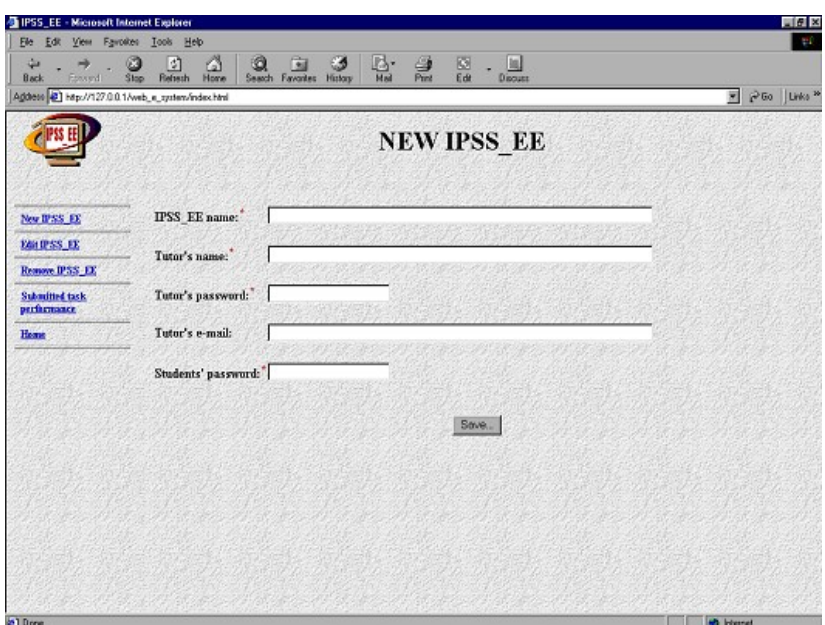

**Figura 2.** Creación de cursos on-line.

# **3. CURSO SIMULACIÓN VHDL**

Uno de los cursos realizados por la UNED que se lleva a cabo para el aprendizaje de la electrónica digital es el curso SIMULACIÓN VHDL, (Fig. 3). Se trata de un curso que trata de enseñar los componentes digitales, base de la electrónica digital, y su simulación y comportamiento mediante el lenguaje VHDL. Se utiliza como sistema de apoyo a la enseñanza el sistema IPSS\_EE con todas sus posibilidades.

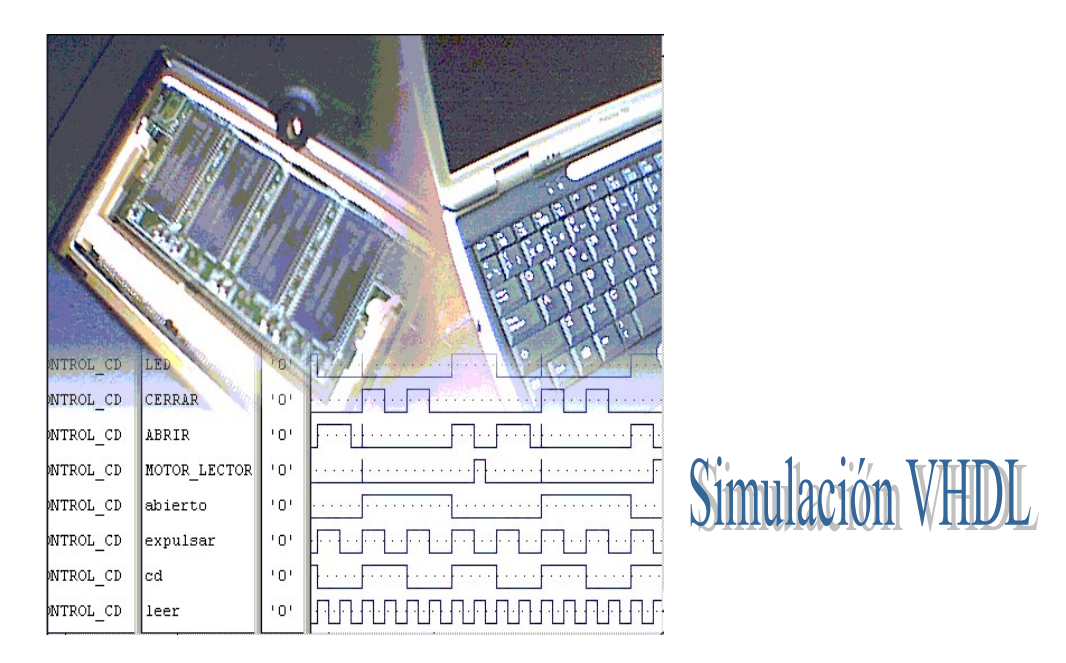

**Figura 3**. Curso "Simulación VDHL".

El curso se compone principalmente de un módulo llamado **simulación** y tres tareas. Cada tarea se resuelve mediante la creación y simulación de un determinado circuito. Se produce en cada una la necesidad de diseñarlo con una o varias puertas lógicas. De esta forma se van mostrando los diferentes componentes digitales, para qué sirven, cómo resuelven la lógica del problema y cómo se utilizan y simulan, comprobando así su comportamiento y si responden a lo exigido.

Al realizar los circuitos con VHDL, también se enseña al mismo tiempo una introducción a éste lenguaje estandarizado así como las complejidades que puede tener una simulación por ordenador [URL2] [URL3] [URL4] [URL5] [URL6] [URL7] [URL8]. VHDL está basado en un estándar, IEEE Std 1076-1987 y posteriormente IEEE Std 1076-1993 [URL9]. El alumno una vez simulado puede consultar un catálogo de productos y llevar a cabo el circuito de forma real.

Las tareas consisten en diseñar el control de diferentes sistemas reales como el arranque de una máquina centrífuga, el control de unas válvulas y de un CD-ROM. El software que se utilizaba para llevar a cabo el curso era el OrCAD *Pspice* v9.0 [URL10], el cual dispone de una herramienta para la simulación mediante VHDL, *Simulate Demo*.

Los alumnos se encontraban con el problema (tarea) donde se les especificaba algunas dinámicas a seguir, (Fig. 4). A partir de ahí, los alumnos comenzaban su trabajo teniendo el sistema IPSS\_EE como soporte para su realización. Se elaboró para el curso una serie de materiales didácticos. Los alumnos disponían de ayuda a las tareas donde encontraban teoría general de las puertas lógicas acorde a la tarea propuesta. Instrucciones de cómo resolver problemas generales relacionados, con ejemplos y aclaraciones de los puntos más complejos, tanto de la teoría como de la práctica, así como aclaraciones y ayudas de los simuladores usados. Teoría completa de las puertas lógicas y manuales de uso de OrCAD y en particular de *Simulate Demo* y del lenguaje de diseño.

Diferentes enlaces relacionados con las puertas digitales y páginas sobre VHDL así como una extensa bibliografía sobre el tema [1], [2], [3], [4], [5], [6], [7], [8]. Finalmente los alumnos disponían de consejos del experto, donde a modo de sistema experto los alumnos podían resolver algunos de los problemas concretos que se les podía plantear. La conexión con el profesor a través de correo electrónico y la ejecución del software a través del sistema son otras posibilidades que se le ofrecía al alumno. Una vez que el alumno había investigado y resuelto la tarea podía enviar su solución mediante diferentes formatos y archivos al sistema dónde el profesor lo podía ver para su posterior evaluación.

El entorno del curso tenía un aspecto como el de la figura 4. Aquí se muestra el entorno de la tarea 1 del módulo *simulación*. A la izquierda se muestra el menú general donde se encontraban los enlaces a las páginas de ayuda y materiales didácticos, el envío de un e-mail al profesor o la ejecución del software del curso. En el centro se encuentra la descripción de la tarea y a la derecha un dibujo relacionado como ayuda a la comprensión del problema. Debajo se encuentra el menú para el envío de las soluciones en las diferentes formas. Se muestra aquí como ejemplo (Fig. 5) la tarea 1 propuesta a los alumnos.

TAREA 1 (*TASK 1*) – La secuencia de encendido de una máquina centrífuga está formada por 4 etapas diferentes. Cada una activará a la siguiente automáticamente. Realizar el circuito que analice cuándo están las 4 etapas cumplidas y de finalmente la orden de marcha a la máquina.

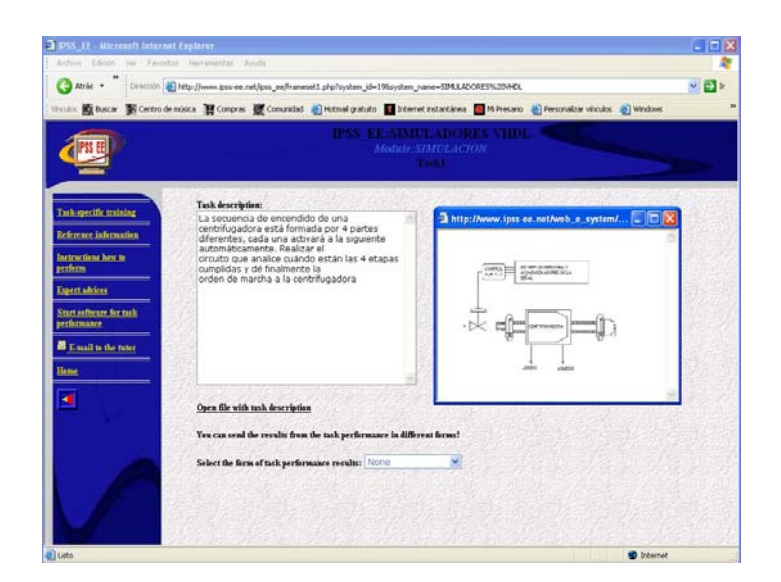

**Figura 4.** Entorno de la tarea 1.

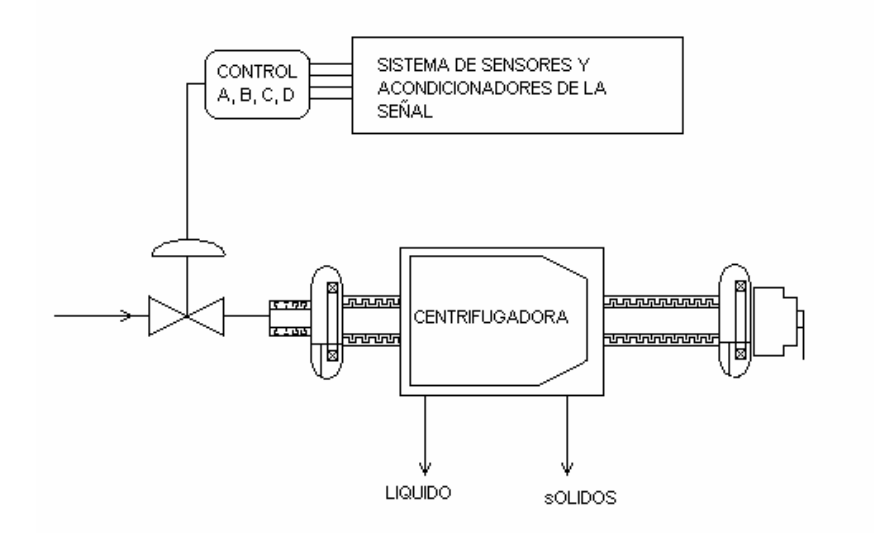

**Figura 5.** Máquina centrífuga para la tarea 1.

En esta tarea los alumnos tendrán que realizar un circuito que analice cuatro señales de entrada. Si las cuatro están activas la máquina se pondrá en marcha. Para ellos los alumnos usan la puerta analógica AND. Se utilizan cuatro entradas para generalizar la tabla de la verdad que siempre se colocan con dos entradas y una salida. De esta forma el alumno se va introduciendo en la lógica digital y en el diseño. Posteriormente realizará su simulación con VHDL, aprendiendo así la metodología del programa *Simulate Demo* y conociendo las bases del lenguaje. Aprenderá también a generar señales mediante lenguaje o mediante el asistente del programa. En las tareas siguientes se proponen circuitos con varias puertas digitales dónde el alumno puede apreciar que se llega a la misma solución con diferentes diseños.

En el curso y dentro de la aplicación se realizó una prueba de auto-evaluación a modo de prueba objetiva para los alumnos que quisieran evaluar sus conocimientos.

# **4. EVALUACIÓN DEL CURSO**

Se considera importante aplicar el proyecto en diferentes entornos, lo cual incluye diferentes ciudades, diferentes carreras, diferente año de universidad y diferencia en la modalidad de aprendizaje, como el tradicional cara a cara en el aula, y la enseñanza a distancia tradicional. Para desarrollar tendencias en la enseñanza virtual (e-learning), hay que aplicarlo en un contexto real y evaluar esta eficacia. Se considera que se ayuda a contribuir a la mejora de la enseñanza y los métodos de aprendizaje y abrir nuevas vías de comunicación entre investigadores, profesores, estudiantes y gente en general, en la ICS (*Information and Communication Society*), objetivo en la construcción del espacio Europeo de la Educación Universitaria, en la cual todos los europeos están involucrados.

El tamaño de las muestras en general permite suponer una distribución cerrada de acuerdo con la curva normal, con discrepancias homogéneas entre grupos y dentro de grupos, que es una garantía inicial de la validez interna del diseño experimental o cuasiexperimental, y permitir así aplicar pruebas paramétricas para probar nuestras hipótesis. De modo que, aplicamos la prueba ANOVA y la t de *student* para confirmar el resultado, pero también pruebas no paramétricas, como Kruskal - Wallis y *Chi Square*, según el tamaño de muestras y el nivel de medida.

En el caso del curso SIMULACIÓN VHDL, la duración fue de un mes, del 15 de Marzo al 15 de Abril de 2003 y al finalizar se les envió a los alumnos una prueba final para que la resolvieran tratando de aplicar lo aprendido durante la realización del curso.

Para poder evaluar la herramienta de apoyo a la enseñanza de la electrónica utilizada, se dividió en dos grupos a los estudiantes. Un grupo aprendería los componentes de la electrónica digital de la forma clásica de estudio con libro. El otro grupo realizaría aparte el curso con IPSS\_EE. Posteriormente se comprobarían en los resultados finales la evolución de cada alumno dentro de cada grupo y así comparar si realmente el sistema ayuda a mejorar la calidad de la enseñanza.

El esquema del diseño de investigación es, en todos los cursos, y en particular en el curso Simulación VHDL es como se muestra a continuación en la tabla 1.

| <b>Grupo</b> | <b>Selección</b> | Realización<br><b>Pre-Test</b> | <b>Cuestionario</b><br>de actitud<br>'Aprendiendo<br>con<br>ordenador' | <b>Tratamiento</b>                                    | <i>'Cuestionario</i><br>reflexivo'<br>sobre el<br>tratamiento | Realización<br>Pos-test |
|--------------|------------------|--------------------------------|------------------------------------------------------------------------|-------------------------------------------------------|---------------------------------------------------------------|-------------------------|
| Control      | No aleatoria     | No                             | Si.                                                                    | Aprendiendo<br>en el aula o<br>por libre con<br>libro | Si                                                            | Si                      |
| Experimental | No aleatoria     | No                             | Si.                                                                    | <b>IPSS EE</b>                                        | Si.                                                           | Si                      |

**Tabla 1.** Esquema del diseño de investigación.

Una vez establecidos los grupos mediante una selección no aleatoria se les propone que realicen un cuestionario "Aprendiendo con ordenador" (*learning by computer*) para analizar el nivel de predisposición de los estudiantes a aprender con ordenador. Los estudiantes no tuvieron que pasar un test previo. Posteriormente cada grupo realiza su curso según el grupo en el cual esté. Finalmente, y una vez realizadas las tareas se les propuso rellenar unos cuestionarios para que evaluaran la herramienta y el sistema (*reflexive and reflective questionnaire*). Los resultados de la prueba final, de los alumnos que realizaron el curso a través de IPSS\_EE, se pueden analizar en la tabla 2.

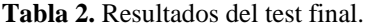

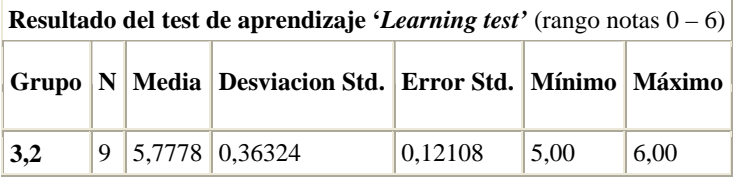

Los alumnos pudieron resolver sus problemas con gran éxito gracias a la simulación. Ellos podían comprobar cómo se comportaba su circuito y no entregar la prueba hasta que las señales fueran las esperadas.

A continuación en al Tabla 3 se muestran los resultados de cada alumno codificado como VH01 para el alumno 1, VH02, para el segundo e igual para el resto. Las notas corresponden a los resultados obtenidos por los alumnos en la prueba del test final. Se han normalizado también para contrastar los resultados con el resto de los cursos del proyecto que siguen un rango entre 0 y 6 en vez de entre 0 y 10 como se hace en España. De los alumnos de la asignatura de Electrónica II participaron de forma voluntaria 11 alumnos de los cuales 1 realizó el curso de la forma usual. Los 10 restantes realizaron el curso con la aplicación. Este curso motivó a los alumnos en general sacando mejores resultados en su segunda prueba presencial dentro de la asignatura de Electrónica II.

**Tabla 3.** Resultados de los alumnos en el test final del curso Simulación VHDL en el entorno IPSS\_EE.

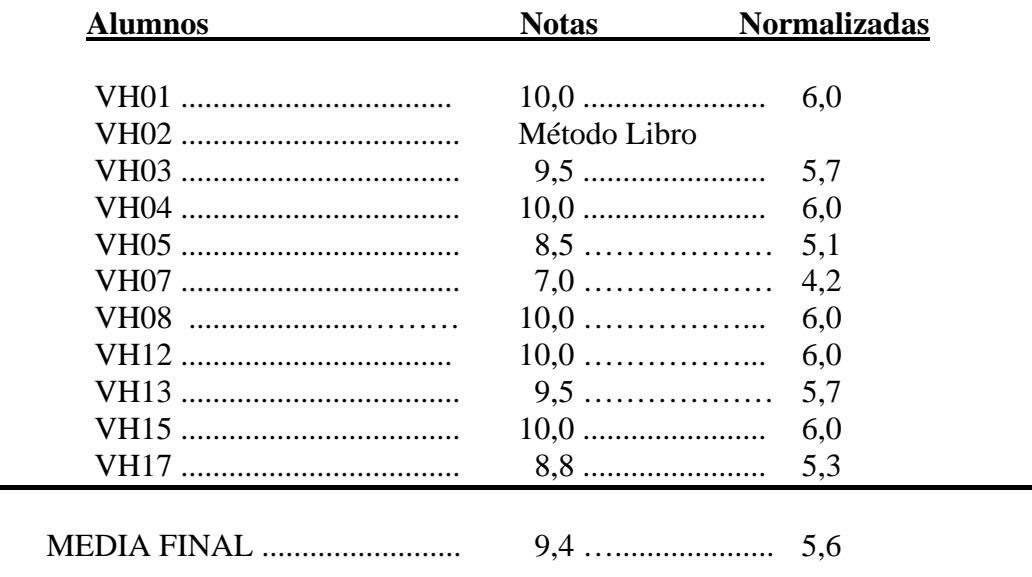

### **5. CONCLUSIONES FINALES**

Realizando los análisis estadísticos y analizando los resultados de los cursos realizados con la herramienta IPSS\_EE dentro del campo de la ingeniería y la electrónica, podemos decir que hipótesis ha sido confirmada. Y nuestra conclusión, teniendo en mente los resultados estadísticos, es recomendar el uso de las nuevas tecnologías de la sociedad de las comunicaciones y la información en la enseñanza, en los estudios universitarios, bien como complemento de los tradicionales métodos de enseñanza, o sólo, especialmente en modalidades de Educación a Distancia.

En la Educación Secundaria, se recomienda como complemento, pero con una importancia relevante por el poder real de mejora.

En los estudios de Postgraduado, y profesionales, nuestras recomendaciones son que nuestro sistema IPSS-EE, es especialmente adecuado para el entrenamiento profesional, por su calidad y su forma flexible para aprender con elementos educativos.

## **6. BIBLIOGRAFÍA**

[1] S. Acha, M.A. Castro, J. Pérez y M.A. Rioseras. Electrónica digital. Introducción a la lógica digital. Teoría, problemas y simulación. Ed. Ra-Ma, 2002.

[2] F. Pardo y J.A. Boluda. VHDL Lenguaje para síntesis y modelado de circuitos. Ed. Ra-Ma, 2000.

[3] E. Villar, L. Teres y otros. VHDL Lenguaje estándar de diseño electrónico. Ed. McGraw-Hill, 1997. Se puede consultar también http://www.cnm.es/IMB/LibroVHDL

[4] A. Dewey. Analysis and design of digital systems with VHDL, 1997.

[5] J. Bhasker. A guide to VHDL syntax. Ed. Prentice Hall, 1995.

[6] Z. Navabi. VHDL analysis and modeling of digital systems. Ed. McGraw-Hill, 1993.

[7] J.J. Ruz. VHDL: de la tecnología a la arquitectura de computadores. Ed. Síntesis, 1997.

[8] S. Sjoholm y L Lindh. VHDL for designers. Ed. Prentice Hall, 1997.

#### **URLs**

[1] http://www.ipss-ee.net

[2] http://directo-a.com/VHDL

[3] http://www.uag.mx/214/inicio.htm

[4] http://www.geocities.com/SiliconValley/Campus/5745/

[5] http://www.e-vhdl.com/

[6] http://www.vhdl.org/

[7] http://mikro.e-technik.uni-ulm.de/vhdl/anl-engl.vhd/html/vhdl-all-e.html

[8] http://tech-www.informatik.uni-hamburg.de/vhdl/

[9] http://standards.ieee.org/

[10] http://www.sidsapcb.com/ORCAD/ORCAD\_.htm